## **Mijn Lable Care Certificaat verwijderen van iPhone & iPad (iOS)**

## **Hieronder vindt u instructies voor het verwijderen van het MLC-certificaat op iPhone of iPad.**

Stannen<sup>.</sup>

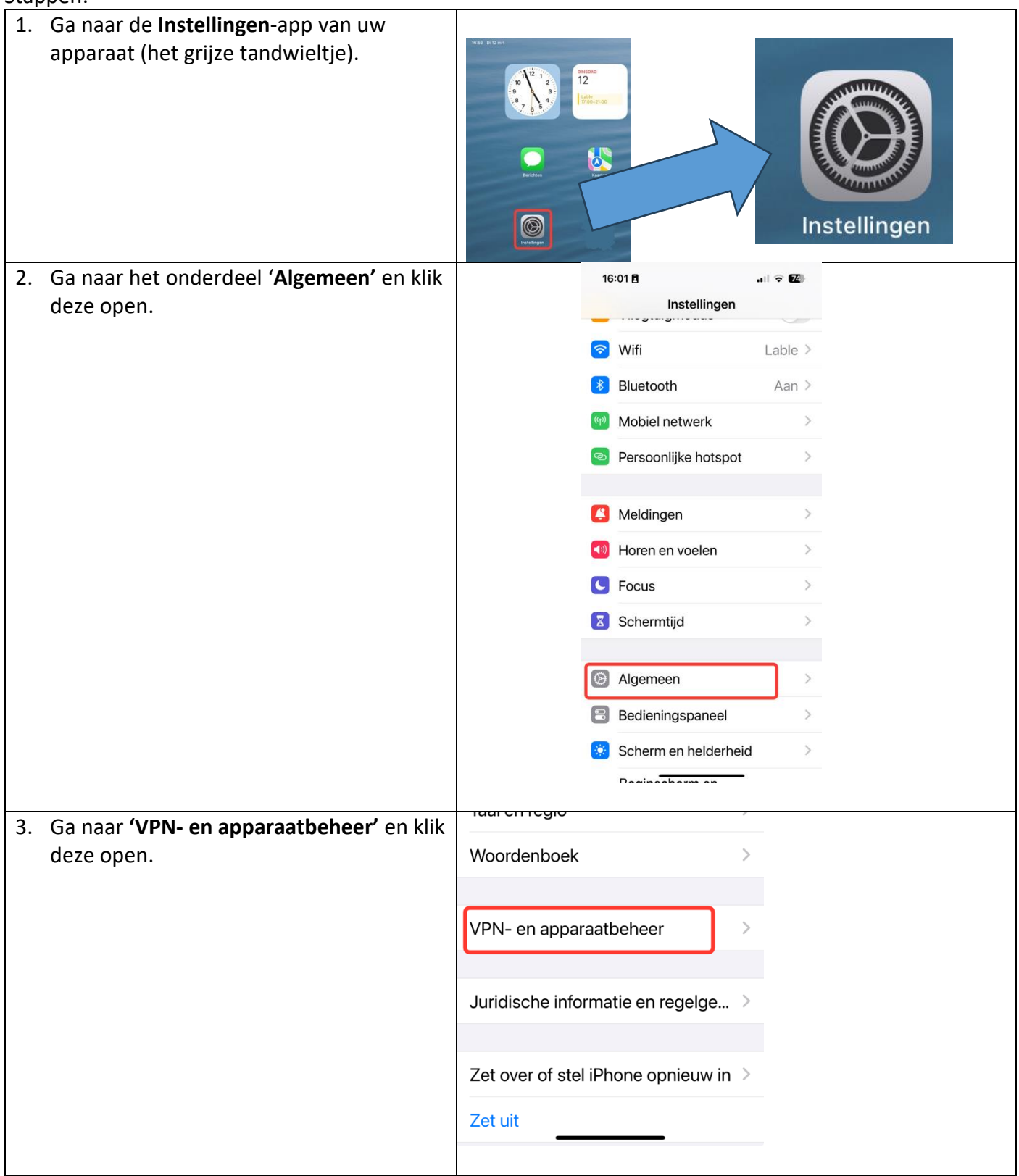

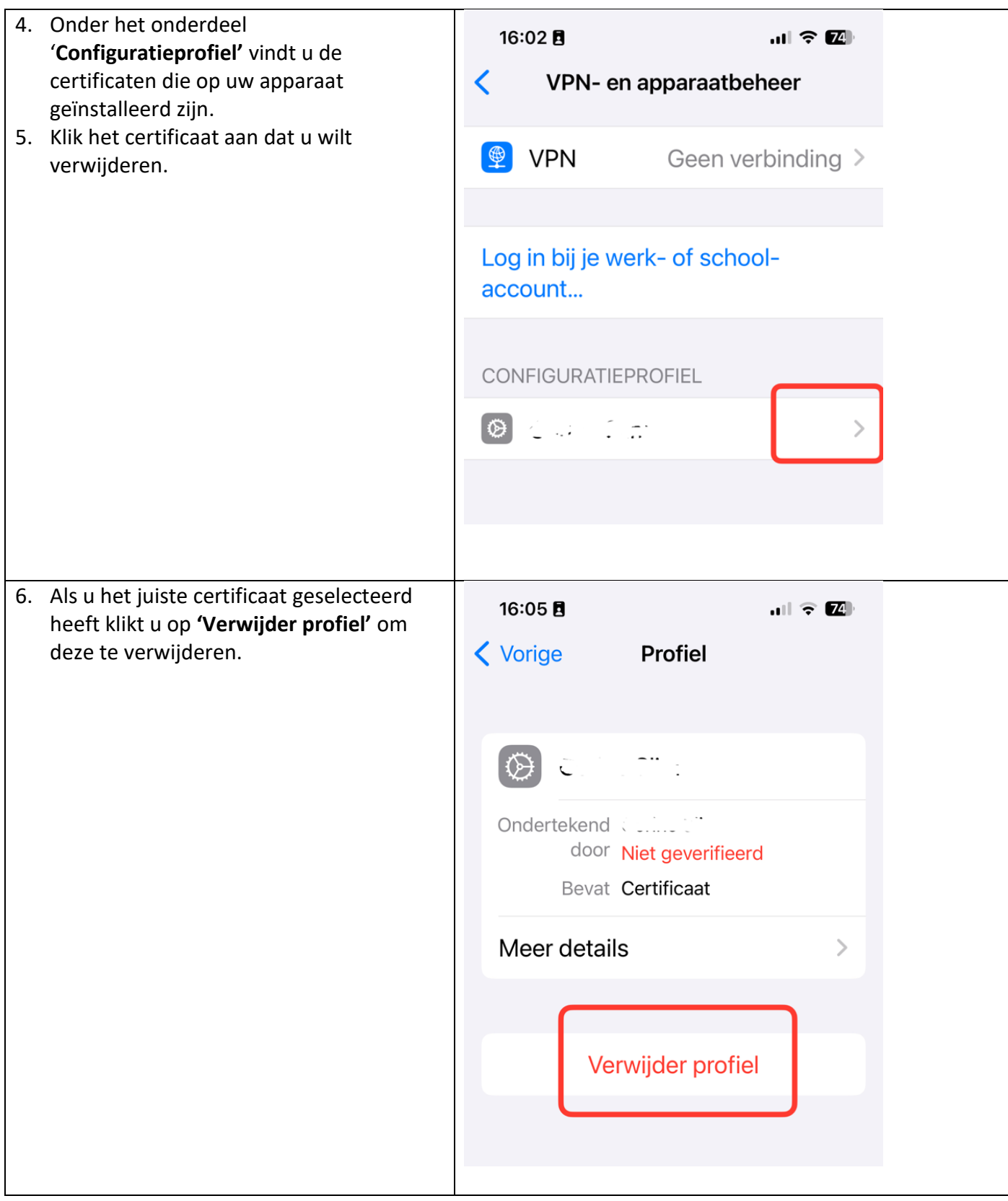

## Ik ondervind een probleem / heb een andere vraag.

- o Mail ons via [ondersteuning@lablecare.nl](mailto:ondersteuning@lablecare.nl)
- o Bel ons via 088 44 20 244